Innokas!

## Micro:bit AI Lens: Pulloautomaatti

## Yleistä Micro:bit AI Lens- kameran käytöstä

Tämän ohjeen avulla voit tutustua Micro:bit AI Lens -kameran ohjaamiseen micro:bit piirilevyn avulla.

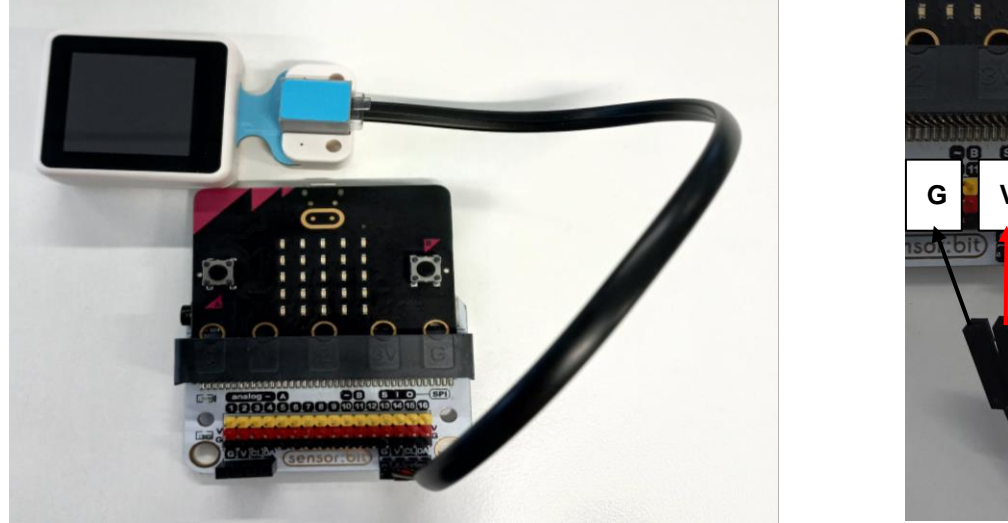

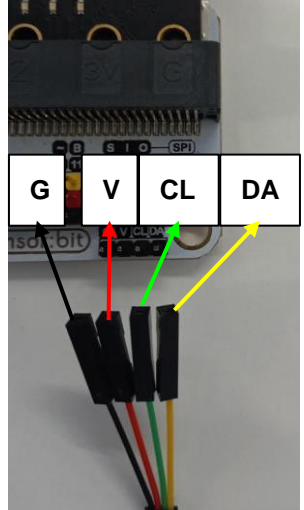

Micro:bit AI Lens -kameran yhdistäminen micro:bitiin vaatii laajennuslevyn, josta se saa tarvittavan virran (liitännät G ja V) ja jossa datanvälitys on mahdollista mikro:bitin ja laitteen välillä (liitännät VCL ja SDA). Tällainen laajennuslevy on esimerkiksi sensor:bit

Kuvassa johdon asennusohje: musta johto maadoitukseen (G); punainen virtalähteeseen (V); vihreä (SCL); keltainen (SDA).

Micro:bit Smart AI Lens ohjelmointia varten täytyy makecode.microbit.org -

ohjelmointisivustolla ladata työkalupalkin laajennuksista <sup>O Laajennukset</sup> paketti nimeltään

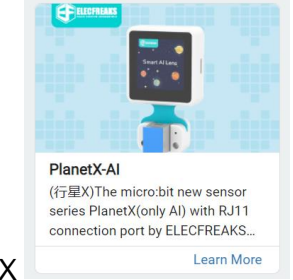

PlanetX

Innokas!

## Pulloautomaatti

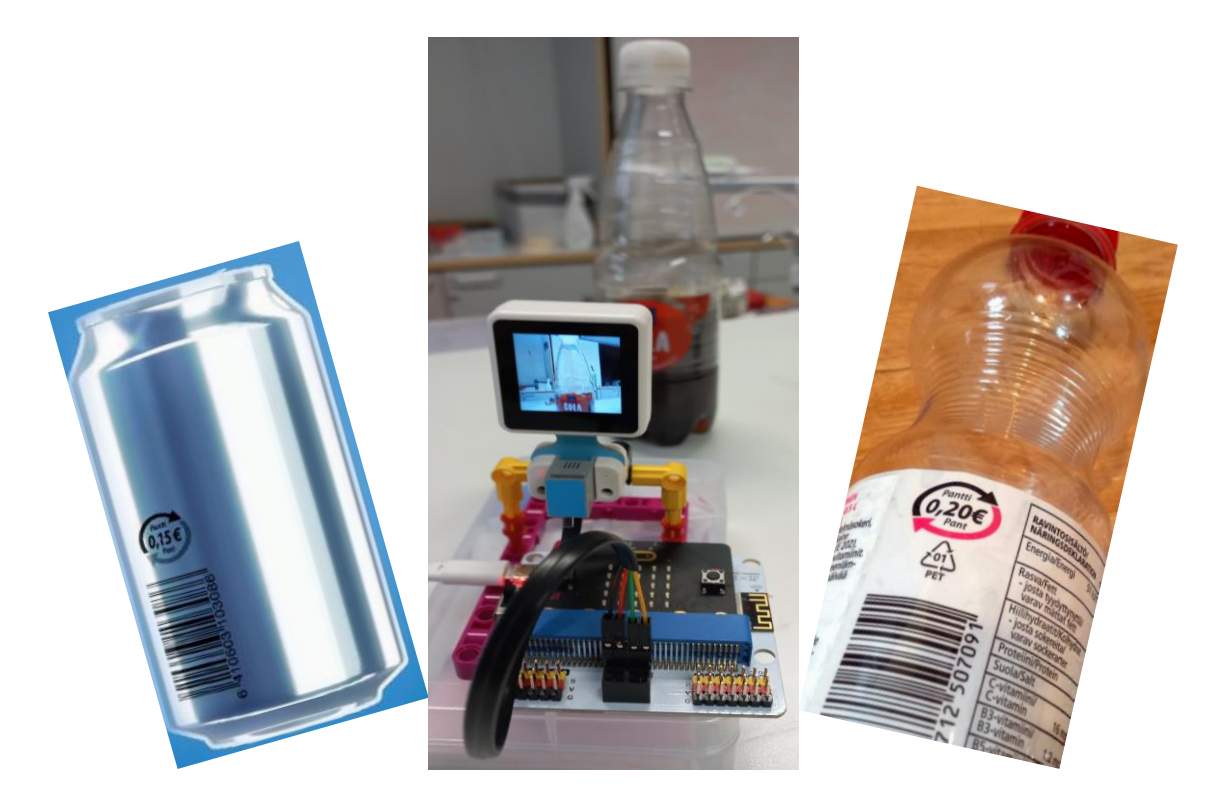

Pulloautomaatti opetetaan tunnistamaan tölkki (pantti 15snt), pullo (pantti 20snt) ja laskemaan kuinka paljon pulloista saa palautusta yhteensä.

Innokas!

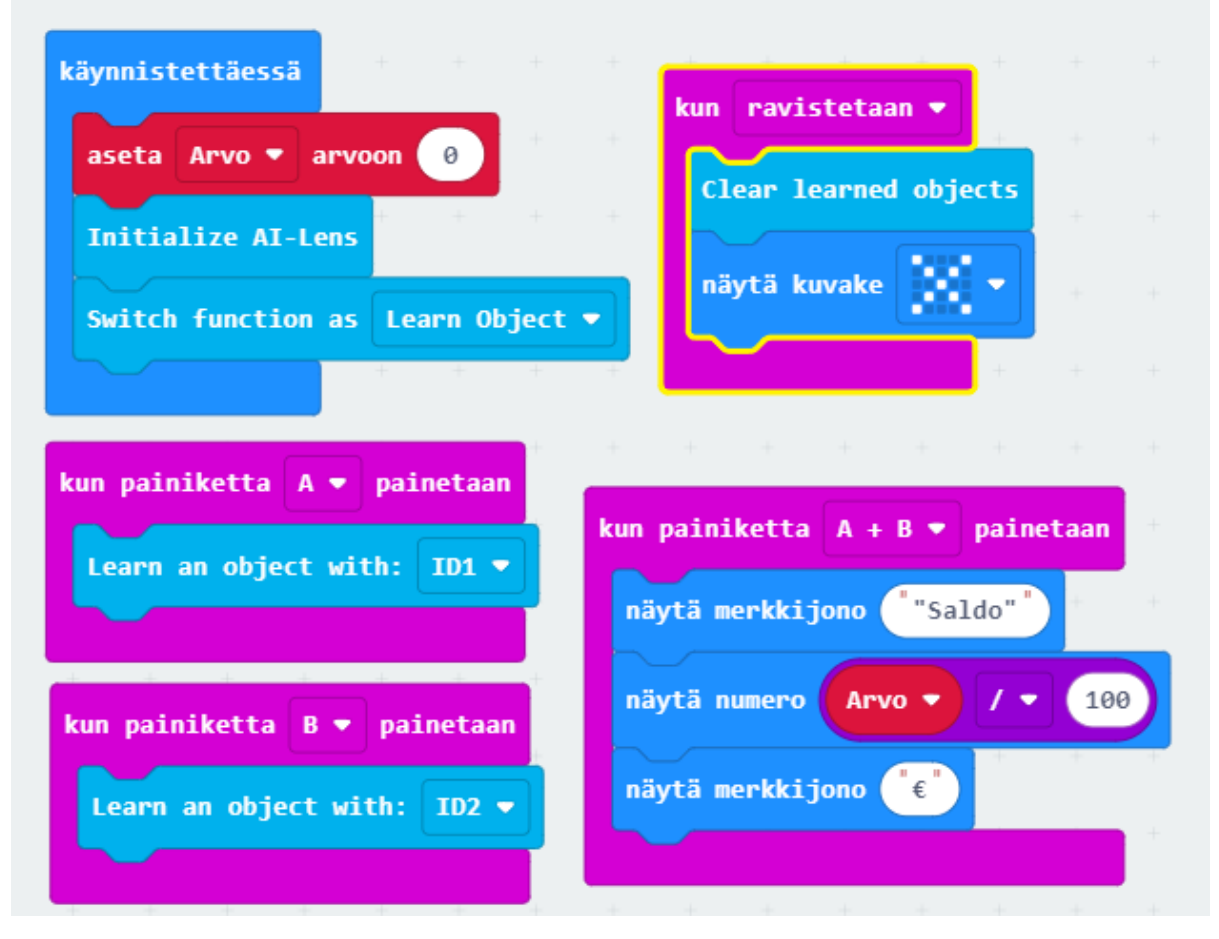

Innokas!

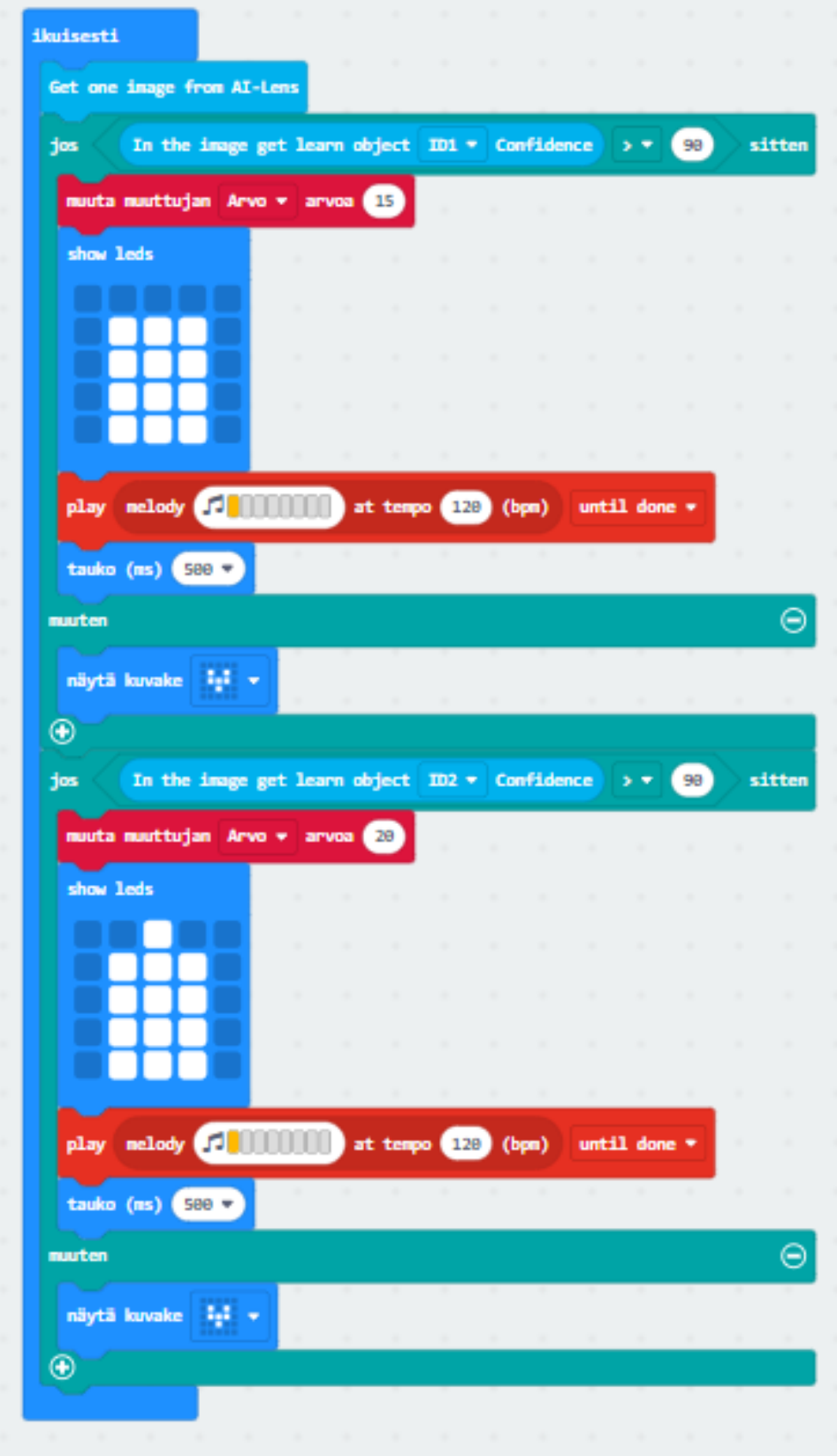

Innokas!

Miten ohjelma toimii?

- Kun osoitat tölkkiä ja painat painiketta A, opetat kameralle, minkälainen on tölkki.
- Kun osoitat puolen litran pulloa ja painat painiketta B, opetat kameralle, minkälainen on pullo.
- Tämän jälkeen voit lisäillä tölkkejä ja pullloja näytön eteen.
- Kun painat painiketta A+B, ohjelma laskee palautuksen arvon.
- Pohdi automaatin luotettavuutta, miten hyvin se tunnistaa erivärisiä tölkkejä ja pulloja.